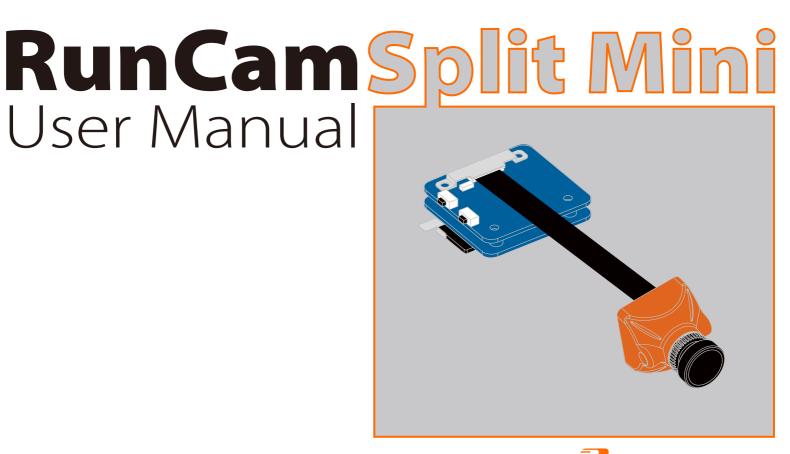

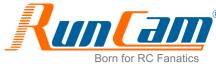

## Instruction Diagram

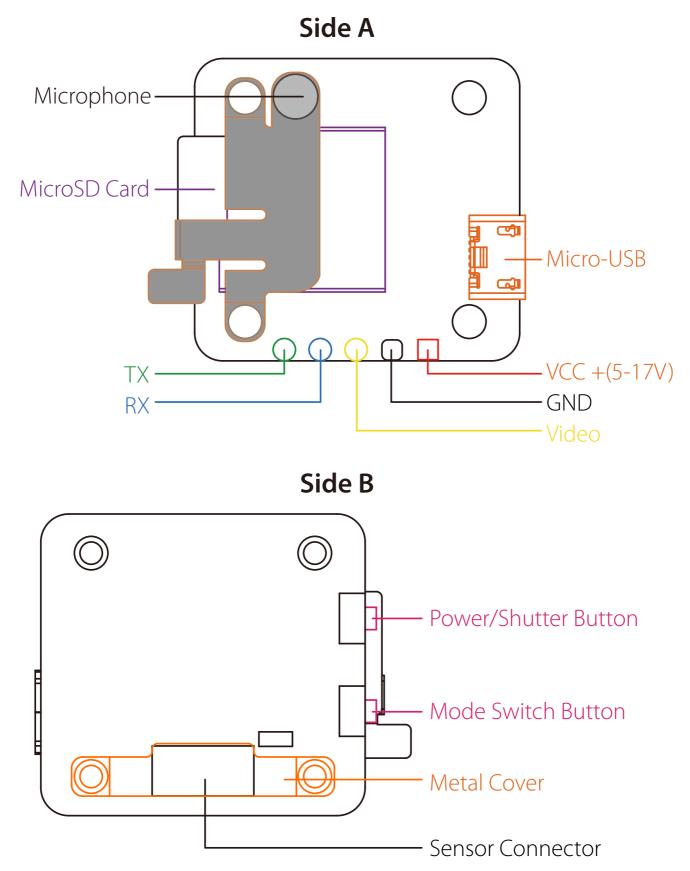

## Installation Diagram

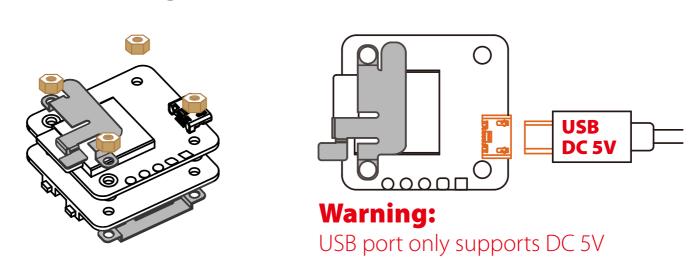

## Lens Module Connection Diagram

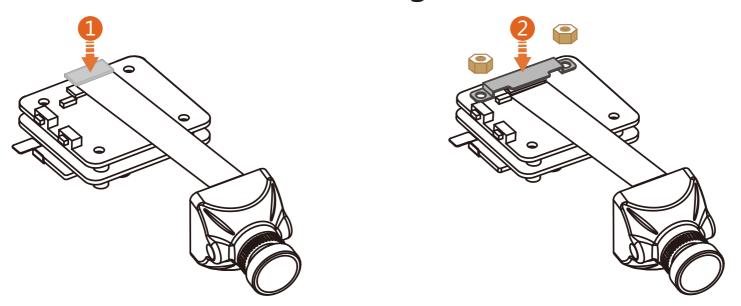

**Warning:** Please press the Metal Cover(showed above) to make sure the Sensor Connector fixed steadily.

## Micro SD Card

Capacity up to 64GB; Please use high speed cards(Class10/UHS-I/UHS-II)

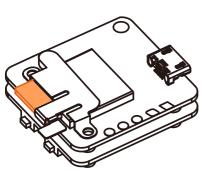

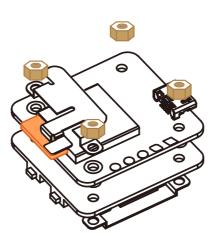

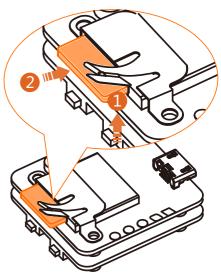

Please push the metal piece a little bit up with one hand like showed in above step 1 and then press the SD card(step 2) with another hand to let the card pop out.

## Basic Camera Operation

| Powering On/Off               | Long press the Power/Shutter button                                                                                                    |  |  |  |  |  |
|-------------------------------|----------------------------------------------------------------------------------------------------|--|--|--|--|--|
| Standby Mode                  | Camera Status Light: Blue is On                                                                                                    |  |  |  |  |  |
| Mode Switching                | In Standby Mode, long press the Mode Switch button to cycle through the three modes: Video/Photos/OSD settings.                                                                                                    |  |  |  |  |  |
| Video Mode                    | Camera Status Light: Blue blinks<br>Press the Power/Shutter button to start/stop recording.                                                                                                    |  |  |  |  |  |
| OSD Setup Mode                | <ul> <li>Camera Status Light: Orange is On</li> <li>Press the Power/Shutter button to move to a setting.</li> <li>Press the Mode Switch button to select.</li> <li>Long press the Mode Switch button to exit the menu.</li> </ul> |  |  |  |  |  |
| <i>Firmware<br/>Upgrading</i> | Camera Status Light: Orange blinks <u>https://goo.gl/5Mq8zw</u>                                                                                                    |  |  |  |  |  |
| Forced Shutdown               | Simultaneously press the Power/Shutter button and Mode Switch button.                                                                                                    |  |  |  |  |  |
| Reset                         | In standby mode, press the Mode Switch button three times<br>in rapid succession (within 2 seconds). When resetting is<br>complete, the status light (orange) blinks twice, and the<br>camera automatically shuts down.           |  |  |  |  |  |

## Transmitter Connection Diagram

Method One (Recommended): connect by the soldering pads

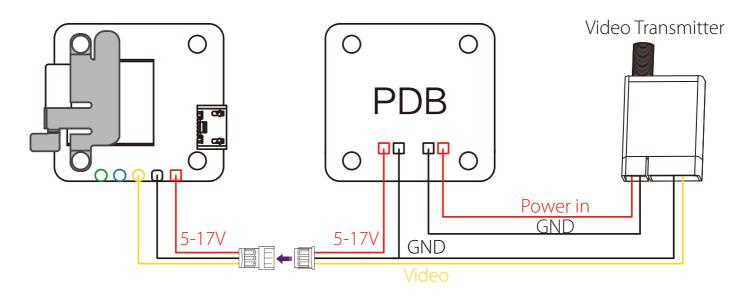

Method Two: connect by the TV-out and power USB cable

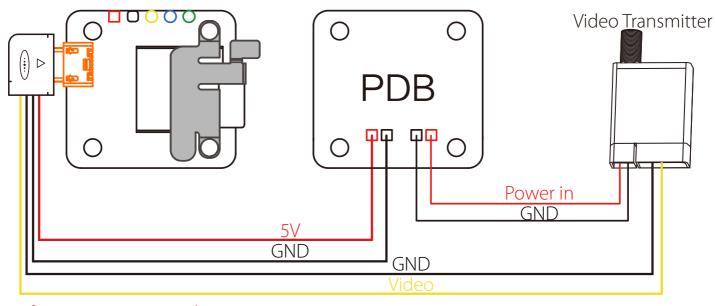

Warning: USB port only supports DC 5V

# Flight Controller Set

#### Preparation

- Firmware: CleanFlight ( $\geq$ 2.1.0) / BetaFlight ( $\geq$ 3.2.0)
- Any available UART interface on the Flight Controller

#### 1. Connect the RunCam Split Mini with the UART interface of the Flight Controller

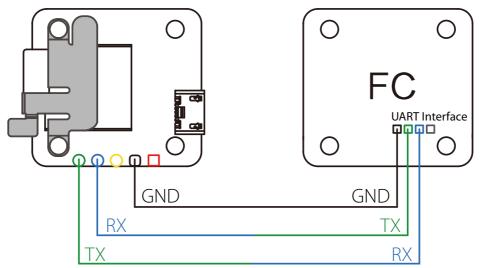

#### 2. Make the Flight Controller recognize the RunCam Split Mini

For example, we connect the RunCam Split Mini to the UART 3 interface on the Flight Controller: connect the Flight Controller to the computer, then open the configurator software of the Flight Controller. (Open up the configurator that matches the firmware you are running, Betaflight Configurator for Betaflight, Cleanflight Configurator for Cleanflight). In the Peripherals column of the line UART3 (on the Ports tab), select RunCam Device and click Save And Reboot.

| -<br>17-12-14 @ 14:44:12 Rur<br>17-12-14 @ 14:44:12 Boa<br>17-12-14 @ 14:44:13 Uni | ique device ID: 0x35001a33 | : Dec 11 2017 07:57:37                 |                        |                                                                                             |                                    |                                                           | Hide Lo<br>Scroll             |
|------------------------------------------------------------------------------------|----------------------------|----------------------------------------|------------------------|---------------------------------------------------------------------------------------------|------------------------------------|-----------------------------------------------------------|-------------------------------|
| )17-12-14 @ 14:44:13 Cra<br>🖗 Setup                                                |                            |                                        |                        |                                                                                             |                                    |                                                           | WIKI                          |
| 🖆 Ports                                                                            | Ports                      |                                        |                        |                                                                                             |                                    |                                                           | WIKI                          |
| Configuration                                                                      |                            |                                        |                        | etects this the serial port configuration will<br>ou are doing. You may have to reflash and |                                    |                                                           |                               |
| D Power & Battery                                                                  | Note: Do NOT dis           | addie war on the misc senal port of    | iness you know what yo | ou are comp, rou may have to reliash and                                                    | nase your comignization in you do. |                                                           |                               |
|                                                                                    |                            |                                        |                        |                                                                                             |                                    |                                                           |                               |
|                                                                                    | Identifier                 | Configuration/MSP                      | Serial Rx              | Telemetry Output                                                                            | Sensor Input                       | Periphera                                                 | ls                            |
| չ PID Tuning                                                                       | Identifier<br>USB VCP      | Configuration/MSP                      | Serial Rx              | Telemetry Output       Disabled     )     AUTO                                              | Sensor Input Disabled  AUTO        |                                                           | Is<br>AUTO 🛟                  |
| a PID Tuning<br>a Receiver                                                         |                            |                                        |                        |                                                                                             |                                    | Disabled \$                                               |                               |
| PID Tuning<br>Receiver                                                             | USB VCP                    | (115200 \$                             |                        | Disabled \$ AUTO \$                                                                         | Disabled \$ AUTO \$                | Disabled \$                                               | AUTO 🛊                        |
| PID Tuning<br>Receiver<br>Modes<br>Motors                                          | USB VCP<br>UART1           | 115200 ¢                               |                        | Disabled ¢ AUTO ¢<br>Disabled ¢ AUTO ¢                                                      | Disabled   AUTO                    | Disabled \$                                               | AUTO \$<br>AUTO \$<br>AUTO \$ |
| PID Tuning<br>Receiver<br>Modes<br>Motors<br>OSD                                   | USB VCP<br>UART1<br>UART2  | (115200 ¢)<br>(115200 ¢)<br>(115200 ¢) |                        | Disabled ¢ AUTO ¢<br>Disabled ¢ AUTO ¢<br>Disabled ¢ AUTO ¢                                 | Disabled   AUTO    Disabled   AUTO | Disabled ¢<br>Disabled ¢<br>Disabled ¢<br>RunCam Device ¢ | AUTO \$<br>AUTO \$<br>AUTO \$ |

# *3. Instructions of the functions of the camera and assigning transmitter channels to them*

In the Flight Controller Configurator, navigate to the Modes tab. There are new CAMERA WI-FI, CAMERA POWER and CAMERA CHANGE modes

- CAMERA WI-FI: when in the OSD of the camera, this is used to confirm your selection.
  CAMERA POWER: start/stop the video. When in the OSD of the camera, this is used to move to the next menu item.
- CAMERA CHANGE MODE: switch among the two modes: video and OSD setting mode. When in the OSD of the camera, this will exit the menu

#### Assign any available channel to the function you need, for example:

• Assign the AUX1 to the CAMERA WI-FI, range 1900-2100

**BETAFLIGHT** 

- Assign the AUX2 to the CAMERA POWER, range 1900-2100
- Assign the AUX3 to the CAMERA CHANGE MODE, range 1900-2100

| 🗲 Setup         | FPV ANGLE MIX          |                        |      |           |     |          |      |           |      |          |    |                  |           |              |      |           |   |
|-----------------|------------------------|------------------------|------|-----------|-----|----------|------|-----------|------|----------|----|------------------|-----------|--------------|------|-----------|---|
| Ports           | Add Range              |                        |      |           |     |          |      |           |      |          |    |                  |           |              |      |           |   |
| Configuration   |                        |                        |      |           |     |          |      |           |      |          |    |                  |           |              |      | 1         | e |
| Power & Battery | CAMERA WI-FI<br>BUTTON | (AUX 1 \$              |      | . r. x    |     | -        |      |           |      |          |    | а<br>1911 година | 21 - 21   |              | 1 1  |           |   |
| h PID Tuning    | Add Range              | Min: 1900<br>Max: 2100 | 900  | l<br>1000 |     | 1200     |      | l<br>1400 | 1500 | l<br>160 | 0  |                  | I<br>1800 |              | 2000 | l<br>2100 |   |
| Receiver        |                        |                        |      |           |     |          |      |           |      |          |    |                  |           | _            |      |           | ¢ |
| Modes           | CAMERA POWER<br>BUTTON | AUX 2 \$               |      | 1.1       | 1 1 |          | с ю. |           |      | - E - F  | т. | a                | 4 0       | - <u>- 1</u> | × 1  |           |   |
| Motors          | Add Range              | Max: 2100              | 900  | 1<br>1000 |     | 1200     |      | 1400      | 1500 | 160      | 0  |                  | 1800      |              | 2000 | 2100      |   |
| OSD             | CAMERA CHANGE          |                        |      |           |     |          |      |           |      |          |    |                  |           |              |      |           | e |
| Blackbox        | MODE                   | AUX 3 \$               | SP E | - E - E   |     | - sp - i |      | - I -     |      | е р      | 1. | a                |           |              | × 1  |           |   |
| сц              | Add Range              | Max: 2100              | 900  | 1000      |     | 1200     |      | 1400      | 1500 | 160      | 0  |                  | 1800      |              | 2000 | 2100      |   |
|                 | PREARM                 |                        |      |           |     |          |      |           |      |          |    |                  |           |              |      |           |   |
|                 | Add Range              |                        |      |           |     |          |      |           |      |          |    |                  |           |              |      |           |   |

Betaflight Configurato

0.1 V

2 2

## 4. Assign the channel to the switch of the controller

Please choose your Model on the controller, then access to the MIXER interface and assign the channel to the switch of the controller. Take opentx 2.2.0 for example, assign the channels CH5, CH6 and CH7 to SA, SB and SD respectively

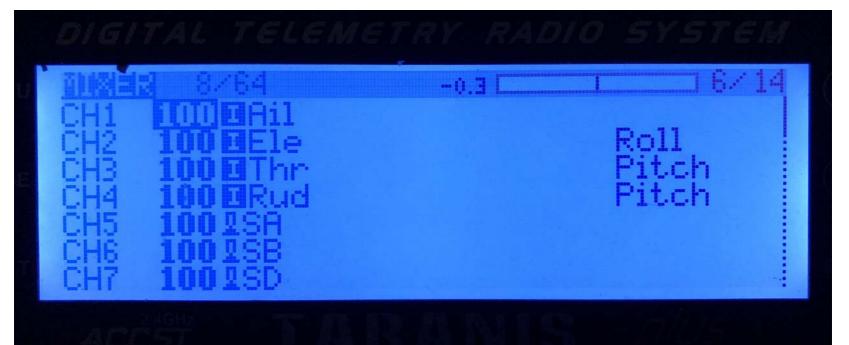

#### 5. Test

#### Power the Flight Controller and the RunCam Split Mini

- Set the SA to the bottom, the camera starts/stops the video
- Set the SD to the bottom, the camera switches among the two modes: video and OSD setting mode

## Technical Support

Please visit: <u>support.runcam.com</u>

#### Parameter

| FOV                           | FPV FOV 130°/Recording FOV 165°                                |  |  |  |  |  |  |
|-------------------------------|----------------------------------------------------------------|--|--|--|--|--|--|
| Video Resolution              | 1080@60fps/1080@30fps/720@60fps                                |  |  |  |  |  |  |
| Video Files                   | MOV                                                            |  |  |  |  |  |  |
| Image Resolution              | 2 MP                                                           |  |  |  |  |  |  |
| TV Output                     | NTSC (720*480)/PAL (720*576) Switchable                        |  |  |  |  |  |  |
| Interface                     | Micro USB / UART                                               |  |  |  |  |  |  |
| Max Micro SD Card Supported   | 64G(need Class 6 or above,<br>recommend Class 10/UHS-I/UHS-II) |  |  |  |  |  |  |
| Hole Distance of Installation | 20*20mm                                                        |  |  |  |  |  |  |
| Dimensions                    | PCB 27*29mm / Lens Module 19*19mm                              |  |  |  |  |  |  |
| Power Input                   | DC 5-17V / DC 5V(USB)                                          |  |  |  |  |  |  |
| Working Current               | 650mA @5V/270mA @12V                                           |  |  |  |  |  |  |
| Weight                        | 15g                                                            |  |  |  |  |  |  |